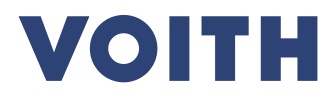

# **Lieferanten-Kit ePDF als neuer Voith Rechnungsstandard**

Version I , 2024-03-21 Dokumentennummer 01 , Schutzklasse: 0: Offen (public)

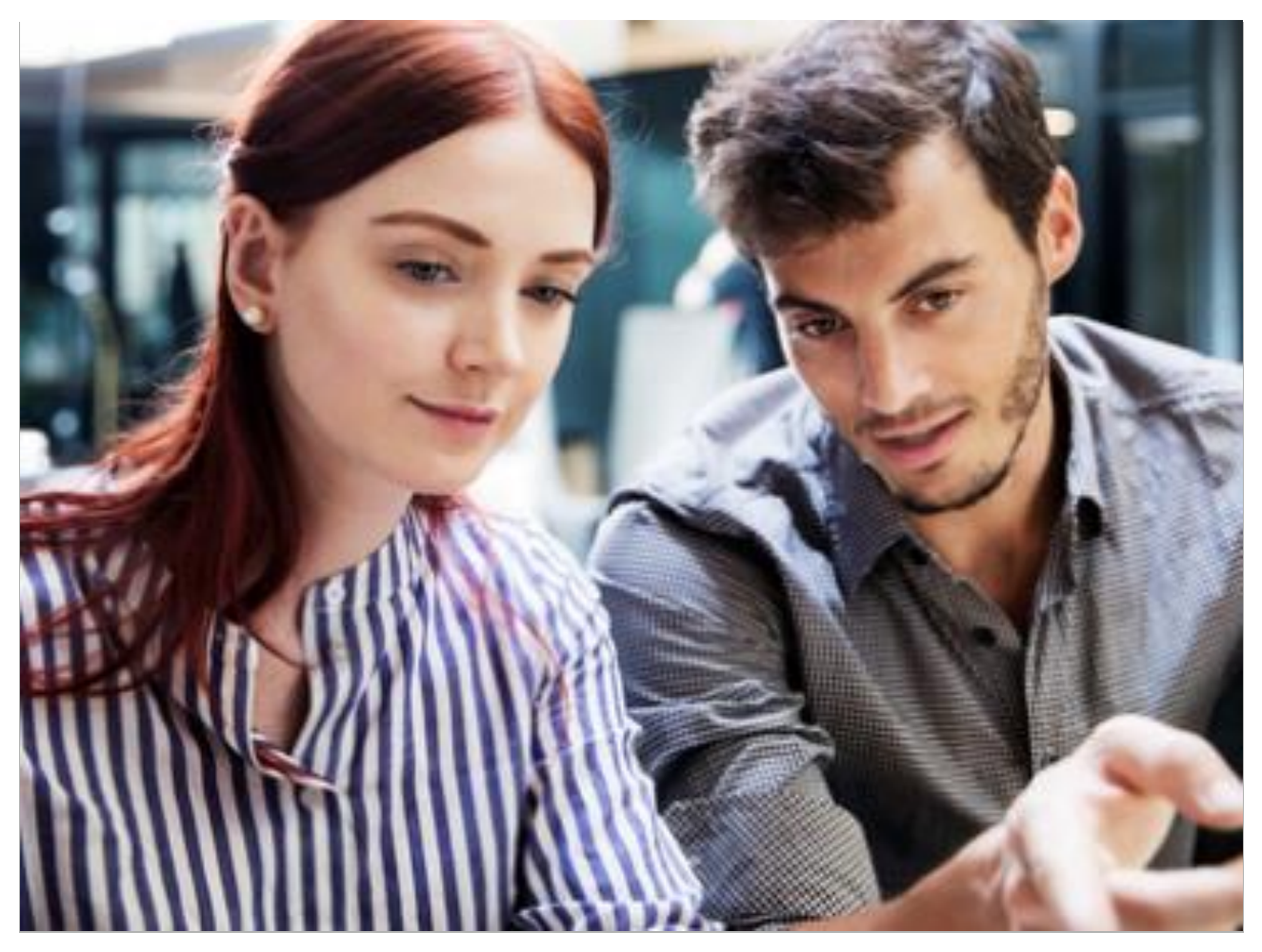

### **Kontakt**

Voith Group | J.M.Voith SE & Co. KG | VZS St. Pöltener Straße 43 89522 Heidenheim, Deutschland Tel. + 49 7321 37-4593 Fax + 49 7321 37-134593 Joerg.Leppert@voith.com www.voith.com

Voith Group | J.M.Voith SE & Co. KG | VZS St. Pöltener Straße 43 89522 Heidenheim, Deutschland Tel. + 49 7321 37-4471 Fax + 49 7321 37-7279 Dennis.Zimmer@voith.com www.voith.com

Lieferanten-Kit / Versenden von PDF-Rechnungen / Version I / Dokumentennummer 001<br>DE / Schutzklasse 0: Offen (public)/ Redaktionsschluss 2019-05-06 Lieferanten-Kit / Versenden von PDF-Rechnungen / Version I / Dokumentennummer 001 DE / Schutzklasse 0: Offen (public)/ Redaktionsschluss 2019-05-06

Copyright © by Voith Company GmbH & Co. KG.

Dieses Dokument ist urheberechtlich geschützt. Es darf ohne schriftliche Genehmigung des Herausgebers weder als Ganzes noch in Teilen übersetzt, mechanisch oder elektronisch vervielfältigt oder Dritten überlassen werden.

# **Inhalt**

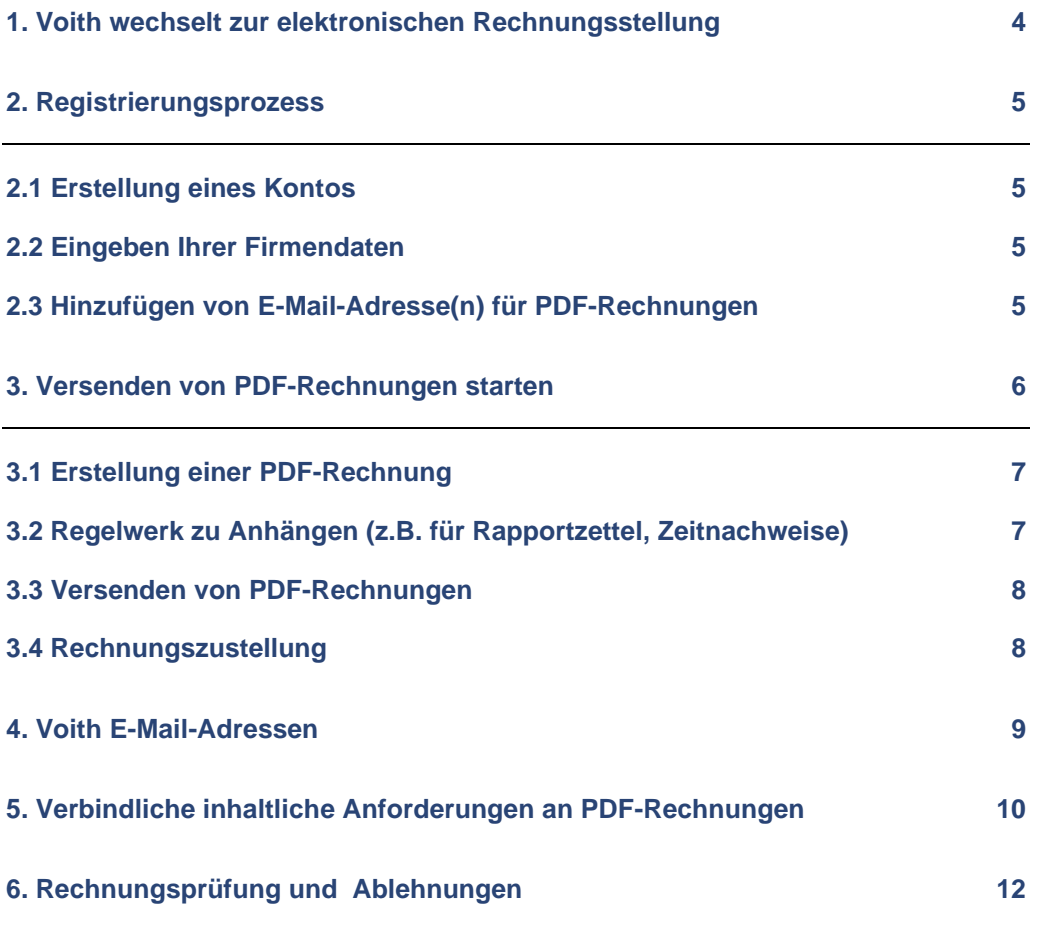

VOITH

# <span id="page-3-0"></span>**1. Voith wechselt zur elektronischen Rechnungsstellung**

Die Digitalisierung bietet neue Möglichkeiten und wird mittelfristig Geschäftsprozesse verändern. So haben wir es uns zur Aufgabe gemacht, die Rechnungstellung zu vereinfachen und Durchlaufzeiten zu optimieren. Hierfür werden wir sukzessive auf eine elektronische Übertragung von Rechnungen umstellen, um für unsere Lieferanten die Rechnungsübermittlung weiter zu vereinfachen. Wir haben uns entschieden die Protallösung der Firma Basware zu nutzen, die für unsere Lieferanten kostenfrei nutzbar ist. Dieser Leitfaden enthält detaillierte Anweisungen, wie Sie maschinenlesbare PDF-Rechnungen an VOITH senden können. Bei befolgen dieser Anweisungen erhält VO-ITH PDF-Rechnungen als elektronische Rechnungen.

Welche Vorteile hat diese Lösung für Sie?

- Ausdruck und Kuvertiervorgang entfallen
- Postlaufzeit entfällt
- Übermittlung bzw. Zusendung ist **für Sie kostenfrei**
- Ablage bzw. Archivierung der Rechnung kann elektronisch erfolgen
- Es sind keine speziellen Infrastrukturvoraussetzungen für Rechnungen im ePDF-Format erforderlich
- Höhere Datenqualität → Reduzierung Rückfragen → schnellere Durchlaufzeiten

Bei Fragen zum Senden von ePDF Rechnungen, zögern Sie bitte nicht, sich an die folgend genannten Kontakte zu wenden.

#### **Kontaktdetails**

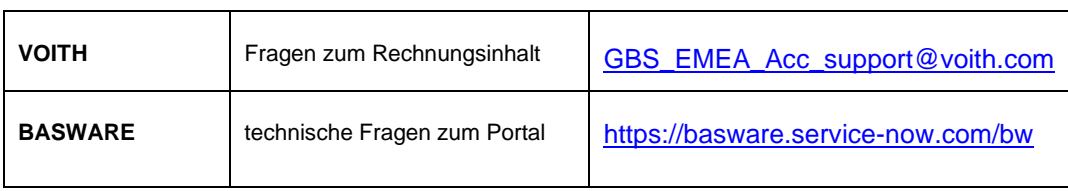

#### **Hilfreiche Links**

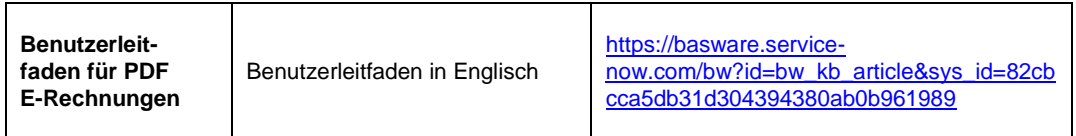

## <span id="page-4-0"></span>**2. Registrierungsprozess**

Mit diesem kostenlosen PDF-Service können Sie E-Rechnungen an VOITH senden. Um damit zu beginnen, müssen Sie sich über das Basware Portal bei dem PDF e-Invoice Service anmelden. Sehen Sie sich dieses kurze **[Anmeldevideo](https://basware.service-now.com/sys_attachment.do?sys_id=c875c724dbc613002d0c1ded0b961906)** an und aktivieren Sie den Service.

### <span id="page-4-1"></span>**2.1 Erstellung eines Kontos**

Öffnen Sie den folgenden Link für die Registrierung:

<https://portal.basware.com/open/VoithPDFeInvoiceWithLines>

Geben Sie Ihre E-Mail-Adresse auf der Service-Seite ein und klicken Sie anschließend auf 'anmelden'.

Wählen Sie ein sicheres Passwort und erstellen Sie das Konto. Der Service sendet Ihnen eine Bestätigungsmeldung an Ihre E-Mail-Adresse. Die Bestätigungsnachricht wird von 'no.reply@basware.com' gesendet und könnte in Ihrem Spam Ordner landen. Öffnen Sie die Bestätigungsnachricht, um Ihr Konto zu aktivieren.

### <span id="page-4-2"></span>**2.2 Eingeben Ihrer Firmendaten**

Nun müssen Sie einige Angaben zu Ihrer Firma tätigen, um den Service von Basware PDF E-Rechnungen zu aktivieren. Geben Sie im Abschnitt 'Meine Organisation' die Daten Ihrer Firma ein. Sie können Ihre Umsatzsteuer-Identifikationsnummer eingeben, indem Sie diese unter 'Kennung' hinzufügen. Wählen Sie aus der Dropdown-Liste die Steuer aus und geben Sie Ihre entsprechende Nummer ein.

### <span id="page-4-3"></span>**2.3 Hinzufügen von E-Mail-Adresse(n) für PDF-Rechnungen**

Um die E-Mail-Adresse(n) hinzuzufügen, von der aus Sie PDF E-Rechnungen senden möchten, klicken Sie auf 'E-Mail-Adresse hinzufügen'. Sie können nur Rechnungen von der/den Adresse(n) versenden, welche hier festlegt und über den von Basware zugesendeten Link in der Bestätigungsemail autorisiert wurden. Rechnungen, die von anderen Adressen verschickt werden, werden VOITH nicht zugestellt. Sie können hier bis zu 200 E-Mail-Adressen hinzufügen:

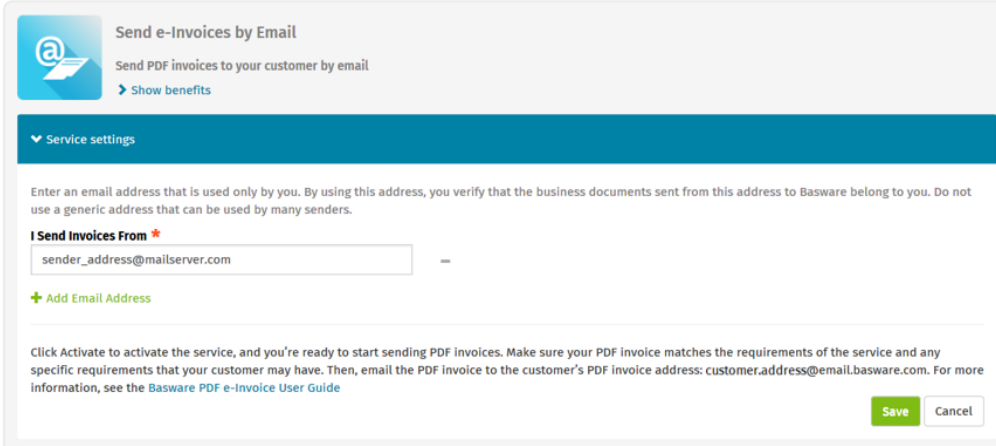

Wenn Sie später weitere E-Mail-Adressen hinzufügen möchten, gehen Sie bitte zum Basware Portal

[https://portal.basware.com/cas/login?service=https%3A%2F%2Fportal.basware.com](https://portal.basware.com/cas/login?service=https%3A%2F%2Fportal.basware.com%2FprocessTicket%3FrequestedService%3Dhttps%3A%2F%2Fportal.basware.com%2F) [%2FprocessTicket%3FrequestedService%3Dhttps%3A%2F%2Fportal.basware.com](https://portal.basware.com/cas/login?service=https%3A%2F%2Fportal.basware.com%2FprocessTicket%3FrequestedService%3Dhttps%3A%2F%2Fportal.basware.com%2F) [%2F](https://portal.basware.com/cas/login?service=https%3A%2F%2Fportal.basware.com%2FprocessTicket%3FrequestedService%3Dhttps%3A%2F%2Fportal.basware.com%2F)

und melden Sie sich an. Gehen Sie auf die Registerkarte 'Services' und klicken Sie auf das Feld 'PDF e-Invoice'. Klicken Sie auf 'Details anzeigen'.

Als nächstes gehen Sie in den Abschnitt 'Ich schicke Rechnungen von' und klicken Sie auf 'E-Mail-Adresse hinzufügen', von der aus Sie Rechnungen an VOITH senden werden.

#### *HINWEIS*

Verwenden Sie bitte ab Registrierung bei Basware nur noch die ab Seite 9 genannten Voith E-Mail Adressen für den Versand Ihrer Rechnungen

Lieferanten-Kit / Versenden von PDF-Rechnungen / Version I / Dokumentennummer 001

# <span id="page-5-0"></span>**3. Versenden von PDF-Rechnungen starten**

Damit der Service funktioniert, müssen die Rechnungen das gleiche Layout wie die erste Rechnung haben. Da die Rechnungen elektronisch gelesen werden, muss der Inhalt jeder Rechnung im maschinenlesbaren Textformat vorliegen – die Rechnungen dürfen nicht handschriftlich geschrieben, gescannt oder Informationen im Bildformat enthalten. Bitte stellen Sie sicher, dass Ihre PDF-Rechnungen maschinenlesbar sind und an die richtige VOITH E-Mail-Adresse für PDF-Rechnungen geschickt werden (siehe Abschnitt 4 dieses Lieferanten-Kits).

### <span id="page-6-0"></span>**3.1 Erstellung einer PDF-Rechnung**

Es gibt viele Möglichkeiten, wie Sie eine PDF-Rechnung erstellen können:

- Sie können Ihre aktuelle Buchhaltungssoftware verwenden, wenn Sie Ihnen den Export von Rechnungen im maschinenlesbaren PDF-Format ermöglichen.
- Sie können eine Textverarbeitungs- oder Tabellenkalkulationssoftware verwenden, z. B. Tools aus dem Microsoft Office, wenn Sie damit Dokumente im maschinenlesbaren PDF-Format speichern können.

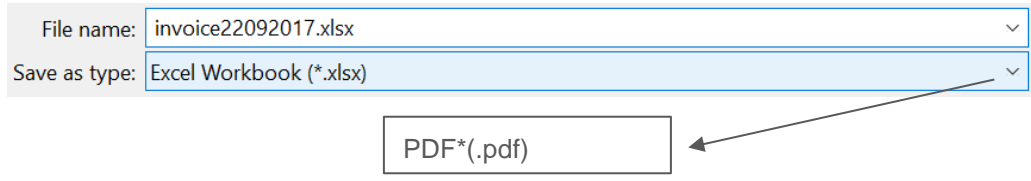

### <span id="page-6-1"></span>**3.2 Regelwerk zu Anhängen (z.B. für Rapportzettel, Zeitnachweise)**

Wenn Sie Anhänge (Rapporte oder Zeitnachweise, etc.) an uns senden möchten, stellen Sie sicher, dass Sie folgendes Regelwerk befolgen.

- Sie können nur Anhänge im PDF-Format versenden. Alle anderen Anlagentypen werden von dem Service ignoriert.
- Benennen Sie nur die Datei der Anlage so, dass Sie das Wort 'Anlage' enthält (Anhang, attachment, adjunto, annex, oder liit). Zum Beispiel: Anlage\_112233.pdf.
- Wenn Sie mehrere Anhänge senden empfiehlt Basware, dass Sie nur eine Rechnung pro E-Mail senden.
- Wenn Sie mehrere PDF-Rechnungen und Anhänge in einer E-Mail versenden müssen, befolgen Sie diese Richtlinien:
	- Stellen Sie sicher, dass jeder Anhang den Schlüsselbegriff 'Anhang' in seinem Dateinamen enthält.
	- ˗ Stellen Sie sicher, dass jeder Anhang einem Geschäftsdokument-PDF zugeordnet ist:
		- Einzelnes Geschäftsdokument-PDF: Jeder Anhang ist automatisch mit einem Geschäftsdokument verknüpft.
		- Mehrere Geschäftsdokument-PDFs: Anhänge werden mit einem Geschäftsdokument-PDF verknüpft, wenn der Dateiname der Anhänge den Dateinamen (ohne die Dateiendung) des Geschäftsdokuments enthält. Zum Beispiel ist Dokument1\_Anhang.pdf verknüpft mit Dokument1.pdf.
	- Die Anlagen sind gültig wenn:
		- die E-Mail mindestens ein Geschäftsdokument-PDF enthält.
		- jeder zusätzliche Anhang mit einem PDF-Dokument verknüpft ist.

Mehr Informationen über das Regelwerk finden Sie [hier](https://s3-eu-west-1.amazonaws.com/user-guidance/documentation/network-services/user-guides/en-us/pdf/Basware.PDF.eInvoice.for.Receiving_EN-US.pdf)**.**

### <span id="page-7-0"></span>**3.3 Versenden von PDF-Rechnungen**

- 1. Erstellen Sie mit Ihrem Standard E-Mail Programm eine neue E-Mail.
- 2. Fügen Sie der E-Mail die PDF-Rechnung bei, die Sie auf Ihrem Computer gespeichert haben.
- 3. Wenn Sie Rechnungsanhänge an Voith senden möchten, hängen Sie diese an die E-Mail an. Anweisungen zur Benennung der Anlagen finden Sie unter Punkt 3.2 'Regelwerk zu Anhängen'.
- 4. Geben Sie die PDF-Rechnungsadresse von Voith in das Feld 'E-Mail-Empfänger' ein. VOITH E-Mail-Adressen für PDF-Rechnungen finden Sie in Abschnitt 4 dieses Lieferanten-Kits.
- 5. Versenden Sie die E-Mail.

#### *HINWEIS*

Basware übermittelt an Voith ausschließlich PDF-Rechnungen die von registrierten Email-Adressen im Portal versendet wurden. Es werden alle Rechnungen automatisch per Email abgelehnt die von nicht registrieren Email-Adressen gesendet wurden.

### <span id="page-7-1"></span>**3.4 Rechnungszustellung**

Basware richtet den Konvertierungsprozess ein, wenn Sie die erste Rechnung an den Dienst senden. Damit der Service funktioniert, müssen die Rechnungen das gleiche Layout wie die erste Rechnung haben.

Basware wird Sie per E-Mail benachrichtigen, wenn die erste E-Mail erfolgreich an VOITH übermittelt wurde. Die erste PDF-Rechnung kann einige Werktage in Anspruch nehmen bis sie gemappt und an VOITH geliefert wurde. Es werden keine weiteren Bestätigungen per E-Mails verschickt, es sei denn, es gibt Zustellungsprobleme mit den Rechnungen.

Die Schnittstelle zu Basware bitte ausschließlich für den Rechnungsaustausch verwenden. Bitte senden Sie dort keine Mahnungen, Skontoreklamationen, Lieferscheine oder ähnliches hin.

#### *HINWEIS*

Die in der Rechnung vermerkten Zahlungsziele werden zur Berechnung nicht herangezogen. Wir verwenden stets die mit Ihnen vereinbarten Zahlungsziele aus unserer Bestellung

# <span id="page-8-0"></span>**4. Voith E-Mail-Adressen**

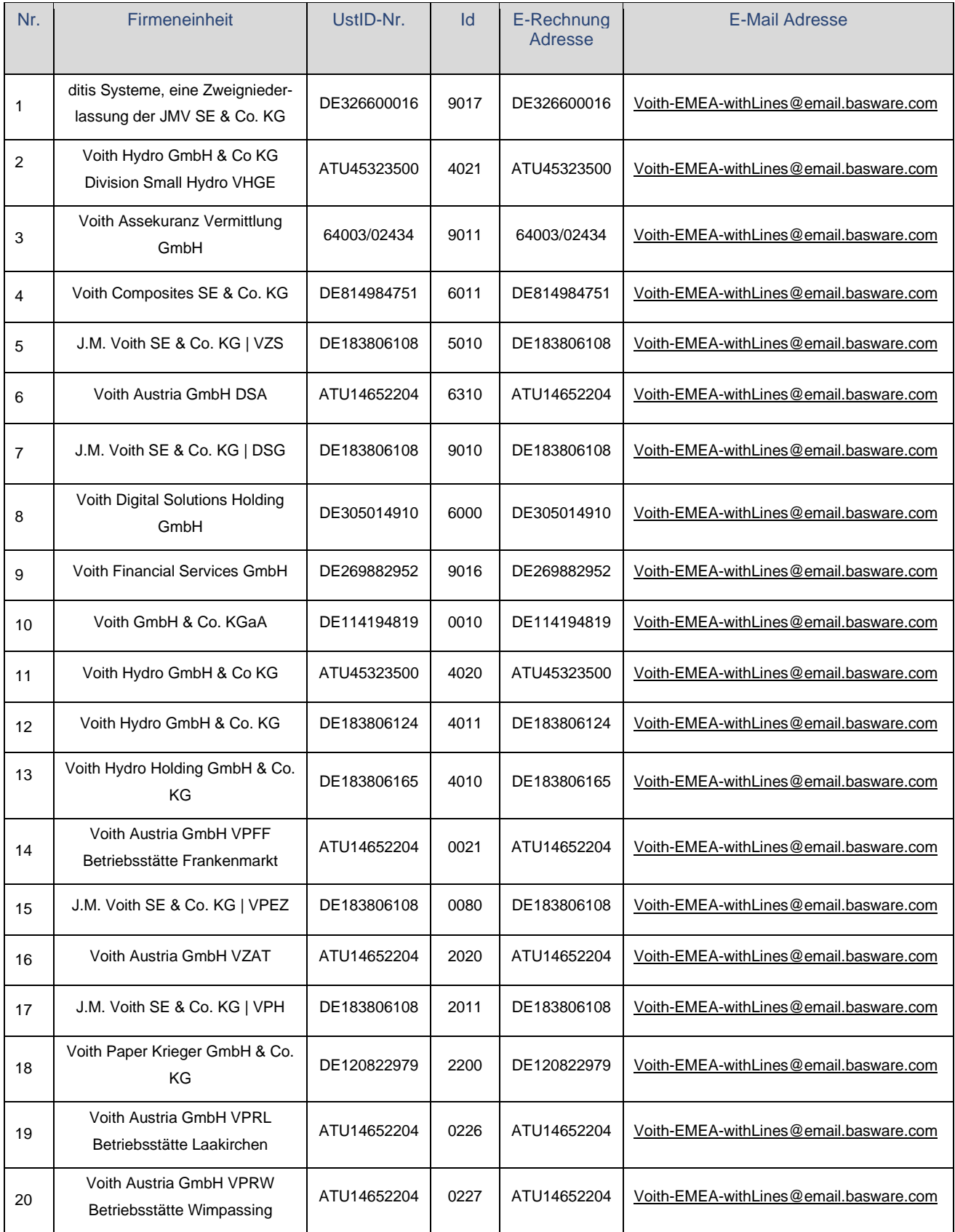

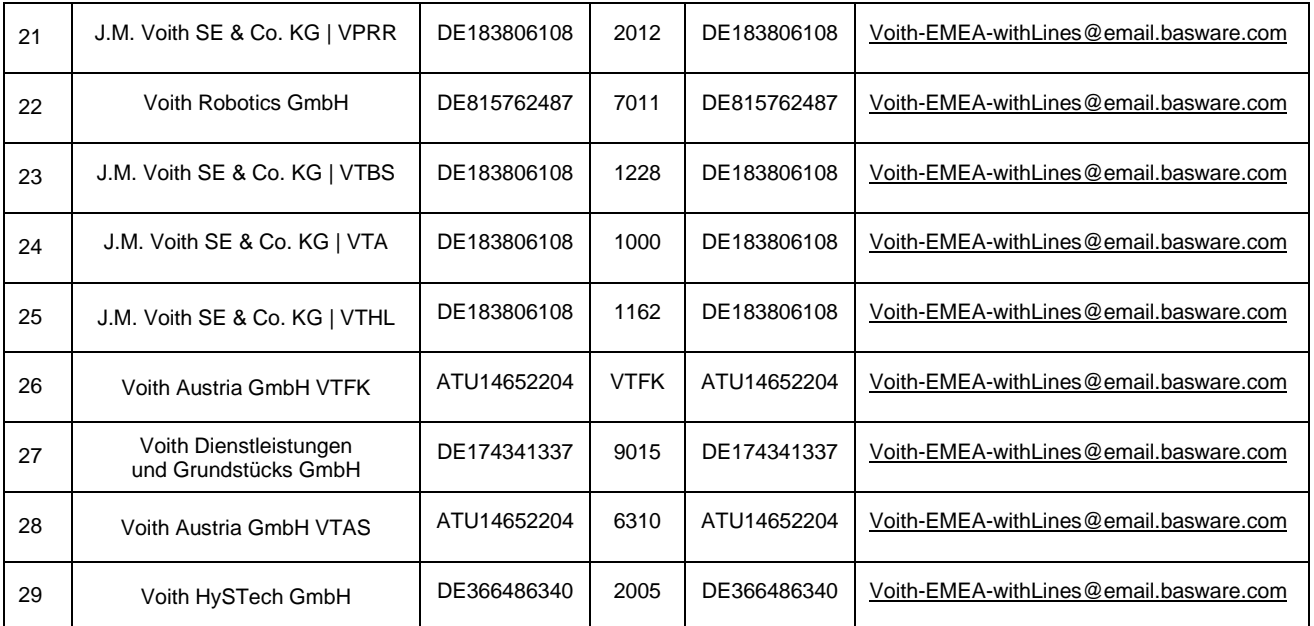

#### *HINWEIS*

Verwenden Sie bitte für den elektronischen Rechnungsversand als Rechnungsadresse den jeweils gültigen Voith Leistungsempfänger. Ab Registrierung bei Basware bitte keine Rechnungen mehr über andere Kanäle senden.

# <span id="page-9-0"></span>**5. Verbindliche inhaltliche Anforderungen an PDF-Rechnungen**

Bitte stellen Sie sicher, dass folgende Informationen auf Ihrer PDF-Rechnung enthalten sind, bevor Sie Ihre E-Mail versenden. Falls ein Pflichtfeld (M) leer ist, wird Ihre Rechnung zurückgeschickt.

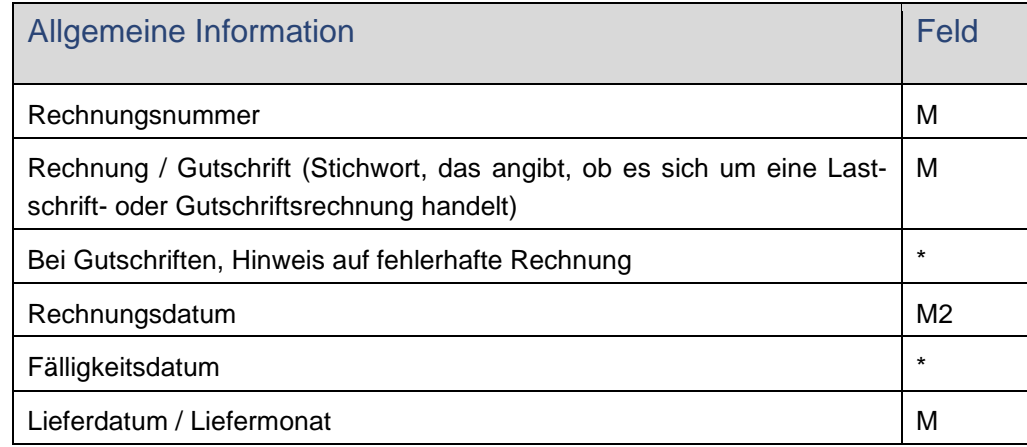

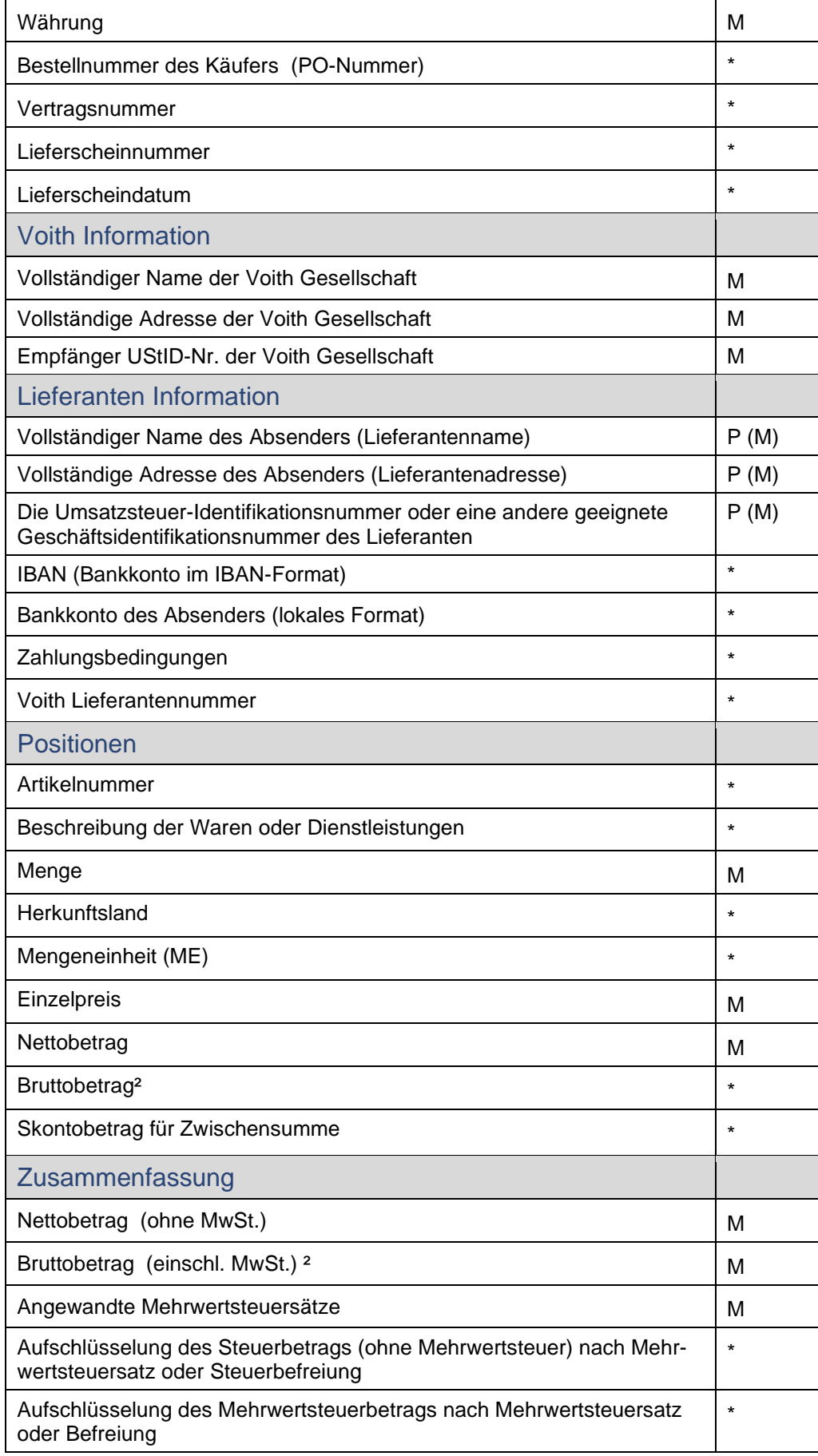

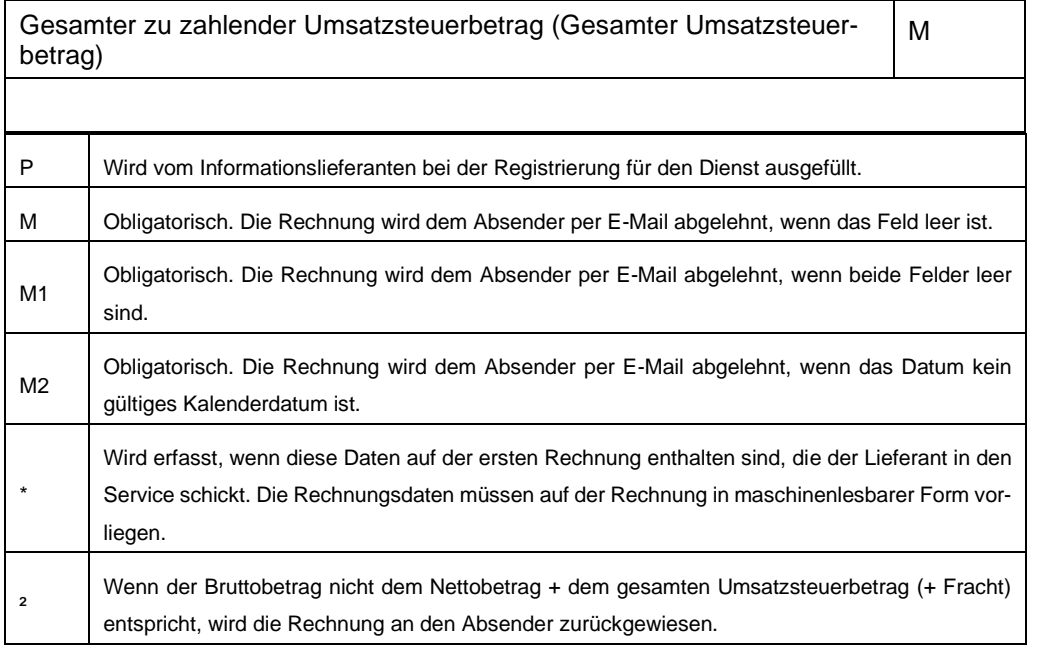

### *HINWEIS*

Änderungen in der Rechtsform, Umfirmierung oder Bankverbindung bitte durch ein separates Schriftstück frühzeitig an unsere postalische Adresse z. Hd. 'Master Data Management/Abt. aem' senden.

# <span id="page-11-0"></span>**6. Rechnungsprüfung und Ablehnungen**

Typische Szenarien, bei denen die PDF-Rechnung abgelehnt wird:

- Die PDF-Rechnungsdatei ist nicht maschinenlesbar.
- Die E-Mail-Rechnung wurde von einer nicht registrierten E-Mail-Adresse gesendet.
- Ein Pflichtfeld wurde nicht ausgefüllt.
- Der Name der Anlagendatei enthält nicht eines der folgenden Wörter: attachment/anlage/adjunto/annex/liite.
- Die Artikelberechnung ist nicht korrekt (Preis \* Menge +/- Zu-/Abschläge ergibt nicht den Positionsbetrag)

Basware wird Sie per E-Mail benachrichtigen, wenn die Rechnung nicht zugestellt werden kann.

#### *HINWEIS*

Bei abgelehnten Rechnungen sendet Basware eine E-Mail an die von Ihnen im Portal registrierte E-Mail-Absenderadresse. Bitte überwachen Sie regelmäßig Ihr Postfach, den diese Rechnungen wurde nicht an Voith übermittelt. Eine no-reply E-Mail Adresse kann nur benutzt werden, wenn diese auch überwacht werden kann und bitte sorgen Sie dafür, dass die Email-Benachrichtigungen nicht in Ihrem SPAM-Ordner landen.

Kommentare zum Video von Basware: Derzeit ist es nicht möglich, die im Video genannten Informationen mit dem Rechnungsstatus zur Zahlung anzugeben.

Lieferanten-Kit / Versenden von PDF-Rechnungen / Version I / Dokumentennummer 001<br>DE / Schutzklasse 0: Offen (public)/ Redaktionsschluss 2019-05-06 Lieferanten-Kit / Versenden von PDF-Rechnungen / Version I / Dokumentennummer 001 DE / Schutzklasse 0: Offen (public)/ Redaktionsschluss 2019-05-06

Voith Group | J.M.Voith SE & Co. KG | VZS St. Pöltener Straße 43 89522 Heidenheim, Deutschland Tel. + 49 7321 37-4593 Fax + 49 7321 37-134593 Joerg.Leppert@voith.com www.voith.com

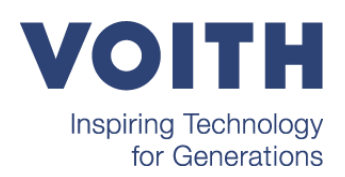